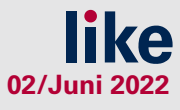

### **EXTERNE PERSONEN**

 $R$   $A$ 

# **1**

**2**

#### **EINLADUNG ERHALTEN**

**Wenn Sie Interesse an Mural haben, können Sie durch Ihre Ansprechperson an der UWK (Lehrgangsleitung, Organisationsassitent\_in) eine Einladung in einen Lehrgangs- oder Lehrveranstaltungs-Room erhalten.**

#### **ACCOUNT ERSTELLEN / LOGIN**

**In der Einladung ist ein Link enthalten, durch den Sie zu einer Registrierungsseite gelangen. Falls Sie bereits einen Mural-Account besitzen, können Sie sich einfach einloggen.**

**Falls Sie noch keinen Account haben, können Sie einen kostenfreien Account direkt anlegen.**

#### **ROOMS**

**Im nächsten Schritt können Sie dem Room, zu dem Sie eingeladen wurden, beitreten. Dort finden Sie unterschiedliche Mural-Boards, in denen Sie arbeiten können.**

## **4**

**3**

#### **MEMBER-RECHTE**

**Nachdem Sie dem Room beigetreten sind, erhalten Sie Member-Rechte (das kann 1-2 Tage dauern), wodurch Sie u.a. folgende Funktionen nutzen können:**

- **Eigene Mural-Boards erstellen**
- **Eigene Rooms erstellen**
- **Mural-Boards teilen**
- **[Facilitator-Superpowers](https://www.mural.co/features/superpowers) (=Moderationsfunktionen) auf eigenen Mural-Boards**

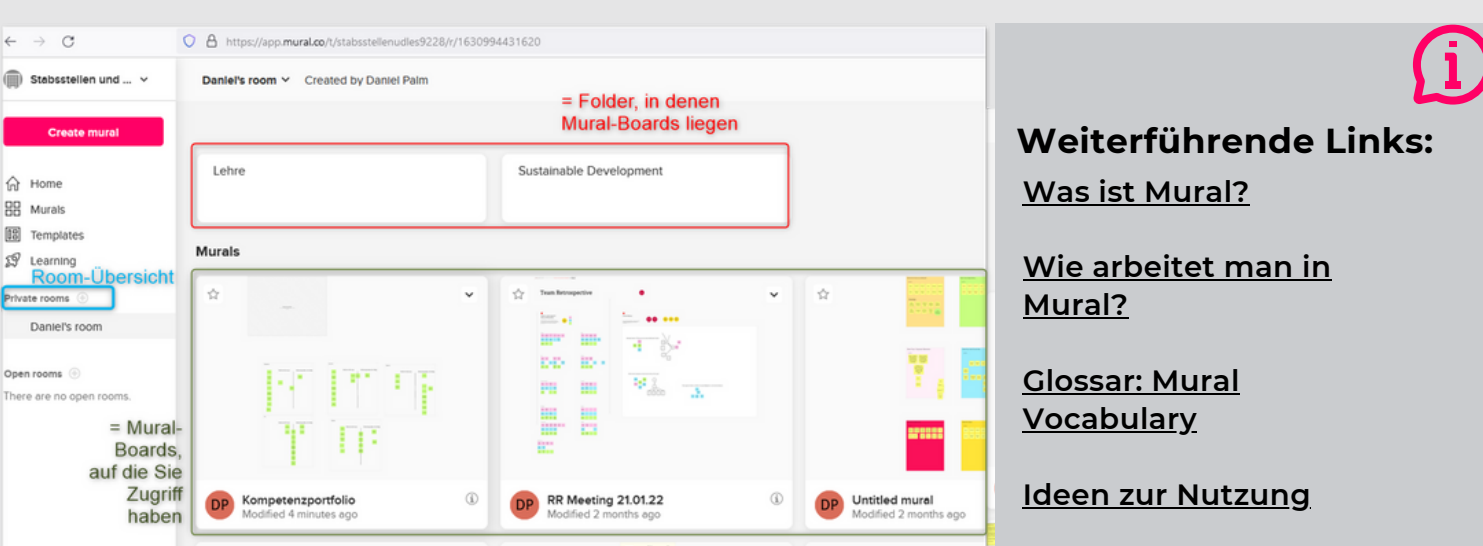

#### **Room-Übersicht als Member:**

Test User .<br>Work email c.gruen@  $$ / Inh hin kain Dohoter 2 | accept MURAL's terms and co Already have an account? \$1gn In Daniel invited you to a room

**Get started free** 

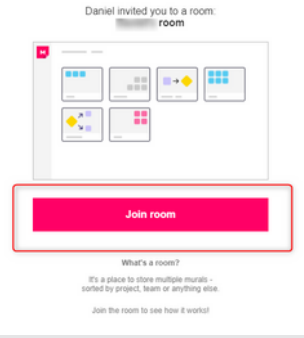